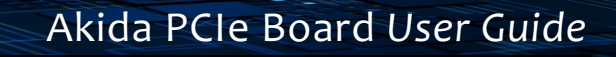

## Akida PCIe Board *User Guide*

brainchip

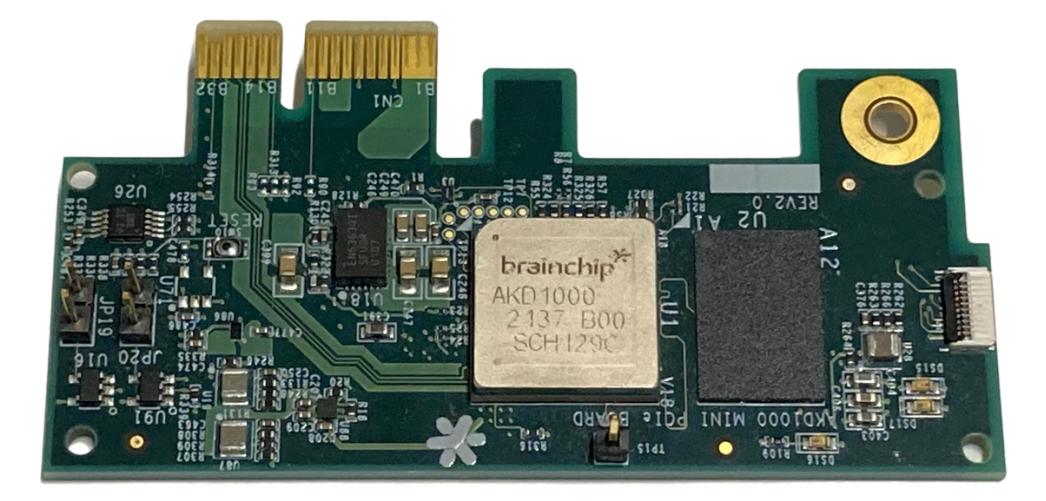

# brainchip

### Akida PCIe Board *User Guide*

### **Table of contents**

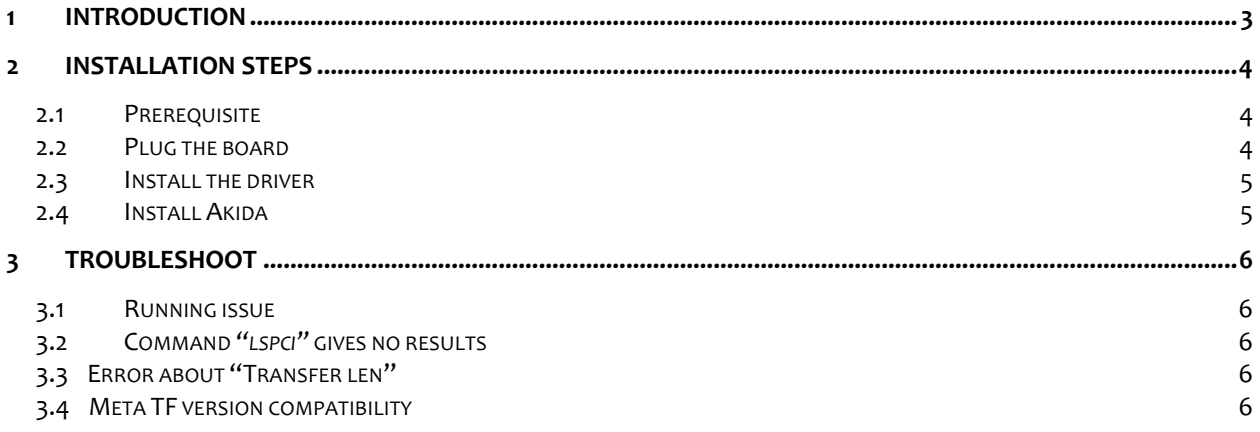

*Version 2.0.0, document revision: c*

## brainchip

#### **1 INTRODUCTION**

The Akida Board Evaluation Kit is a one-lane PCIe board, for Akida technology assessment. It includes the AKD1000 Akida processor from Brainchip.

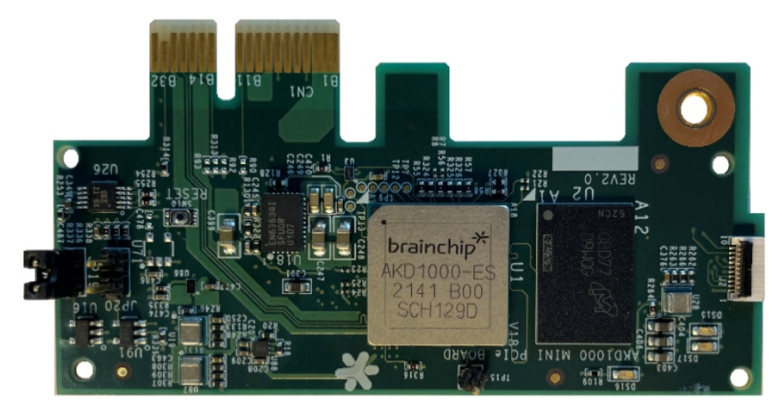

*Figure 1: Akida PCIe card*

Akida Board Evaluation Kit content and description:

- Akida PCI Express Reference Board
- Bracket and screw

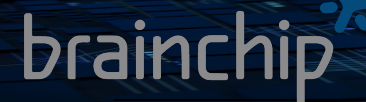

#### **2 INSTALLATION STEPS**

#### **2.1 PREREQUISITE**

#### **Computer**

An x86-64 PC architecture, such as any intel, i5, i7, i9 based computer. Or an aarch64 machine architecture such as a Raspberry Pi 4 (IO mother board + CS daughter board).

**OS**

Linux Ubuntu 16.04, 18.04 and 20.04

#### **Slots**

A one-lane PCIe slot available

#### **2.2 PLUG THE BOARD**

Depending on your computer, you may need to prepare the board, screwing the bracket onto the board. **Important:** Power down your computer before installing the board.

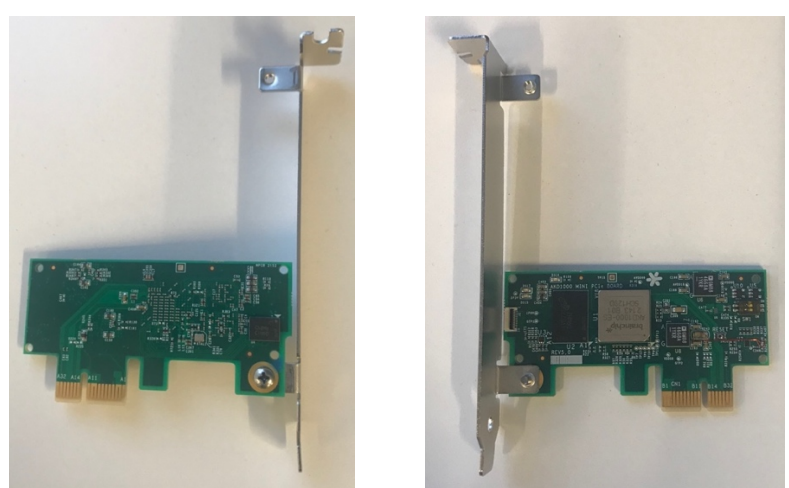

*Figure 2: A board with its bracket*

Then insert the board in the PCIe slot

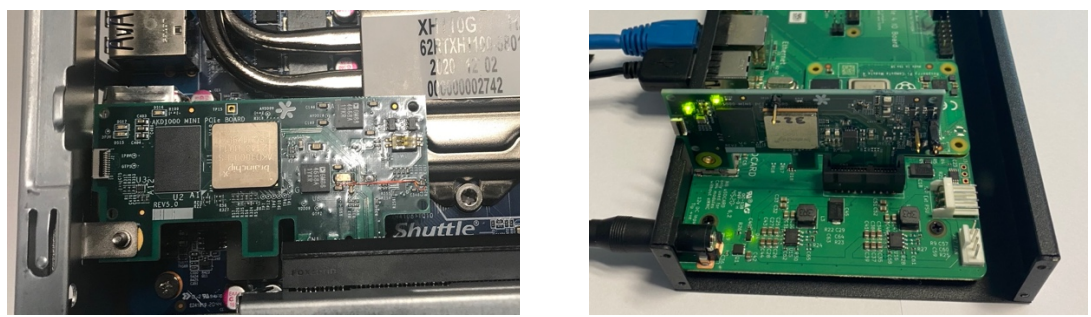

*Figure 3: A board plugged on a x86 PC and on a Raspberry Pi*

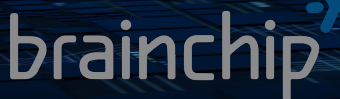

Note

- The Akida PCI board is one-lane it can fit into a 2- ,4- or 8-lines slot therefore it is important to pay careful attention when installing it. If it is improperly installed the board could be damaged.
- Brainchip Akida PCIe board is small, and it may appear that the 'front' part of the board is the wider that the "back" part, but it is not. See figure 3 notice the board "back" part extends past the PCIe connector this is the proper way to insert the board.

#### **2.3 INSTALL THE DRIVER**

In order to install Akida board PCIe Driver:

- Get the driver from Brainchip GIT: https://github.com/Brainchip-Inc/akida\_dw\_edma
- Follow the instructions you will find in the *README.md* file.

#### **2.4 INSTALL AKIDA**

MetaTF development details can be found at https://doc.brainchipinc.com/index.html

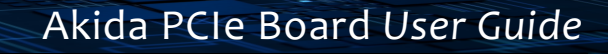

#### **3 TROUBLESHOOT**

#### **3.1 RUNNING ISSUE**

brainchip

If the system is stuck or if your applications do not run after performing the required steps in this user guide reboot the system.

#### **3.2 COMMAND** *"LSPCI"* **GIVES NO RESULTS**

If, when entering:

**lspci**

at the command prompt, nothing is displayed.

Your Akida board may be wrongly inserted into bus slot.

Do the following

- Turn your machine totally off.
- Unplug and then plug back your Akida board into the PCI bus.
- Restart your machine.

#### **3.3 ERROR ABOUT "TRANSFER LEN"**

If you experience this error:

**RuntimeError: unexpected transfer len: 1 expected: 4.**

Run the provided *resetpcie.sh* script in a separate terminal and retry. This is a temporary work around.

#### **3.4 META TF VERSION COMPATIBILITY**

You have installed the new PCIe driver from our GitHub with no main issues, but Akida refuses to 'see' the board: when entering

#### **akida devices**

at the command prompt, nothing is displayed.

It's because you're using an old version of MetaTF. You must upgrade your MetaTF version to any version greater or equal to 2.2.0. We recommend that you update MetaTF to the last released one: https://pypi.org/project/akida/